# Best Practices für ein Cisco Wireless Mesh-**Netzwerk** Ī

# Ziel

Ziel dieses Artikels ist es, die Best Practices bei der Einrichtung eines Cisco Business Wireless Network zu erläutern.

Wenn Sie Ihr Wireless-Netzwerk eingerichtet haben und Probleme haben, sehen Sie sich die [Fehlerbehebung für ein Cisco Business Wireless Mesh Network an](https://www.cisco.com/c/de_de/support/docs/smb/wireless/CB-Wireless-Mesh/2109-tz-troubleshooting-CBW-Mesh-Network.html).

Es ist wichtig, die Software Ihrer APs zu aktualisieren, auch wenn sie neu sind. Links zum Software-Download finden Sie nach dem Gerät im nächsten Abschnitt. Wenn Sie eine schrittweise Anleitung zur Aktualisierung der Software benötigen, sehen Sie sich die [Update Software eines Cisco Business Wireless Access Point an](/content/en/us/support/docs/smb/wireless/CB-Wireless-Mesh/2063-Upgrade-software-of-CBW-access-point.html).

Wenn Sie die in diesem Dokument enthaltenen Begriffe nicht kennen, sehen Sie sich [Cisco Business an: Glossar neuer Begriffe](https://www.cisco.com/c/de_de/support/docs/smb/switches/Cisco-Business-Switching/kmgmt-2331-glossary-of-non-bias-language.html).

#### Unterstützte Geräte | Softwareversion

- 145AC <u>[\(Datenblatt\)](/content/en/us/products/collateral/wireless/business-100-series-access-points/smb-01-bus-140ac-ap-ds-cte-en.html)</u> | 10.0.1.0 <u>[\(Laden Sie die aktuelle Version herunter\)](https://software.cisco.com/download/home/286324929)</u>
- 240AC <u>[\(Datenblatt\)](/content/en/us/products/collateral/wireless/business-200-series-access-points/smb-01-bus-240ac-ap-ds-cte-en.html)</u> | 10.0.1.0 <u>[\(Laden Sie die aktuelle Version herunter\)](https://software.cisco.com/download/home/286324934)</u>

#### Inhalt

- Mesh Wireless-Begriffe
- <u>Mesh-Verbindung: AP- und Mesh-Extender-Anordnung</u>
- <u>Leistung: Funkkanalzuweisung</u>
	- ∘ <u>Anpassung der Funkparameter für die Leistung</u>
	- ∘ <u>Minimierung der Auswirkungen nicht autorisierter APs</u>
	- ∘ <u>Optimierung der Kanalnutzung</u>
- **Quality of Service: Mesh-Hop-Anzahl** 
	- ∘ <u>Überlegungen zur Servicebereitstellung</u>
- <u>Übertragungsintegrität: HTTP-Image-Aktualisierung</u>
	- ∘ <u>Überlegungen zum Upgrade von HTTP-Firmware-Images</u>
		- Dauerhafte Image-Download-Fehler?

## **Einleitung**

Cisco Business Wireless Access Points (AP) und Mesh Extender bieten eine einfach bereitzustellende Lösung, die kleinen und mittleren Unternehmen die Kommunikation und Zusammenarbeit wie nie zuvor ermöglicht.

Wireless Access Points und Mesh-Extender von Cisco Business sind einfach, sicher

und flexibel. Die drei Grundpfeiler der Netzwerkexzellenz stärken das Netzwerk, indem sie ein optimales Wireless-Erlebnis ohne Kompromisse bieten.

Einfach: Die Cisco Business Wireless-Anwendung vereinfacht Netzwerkaktivitäten, wodurch wichtige Entwicklungs- und Produktivitätszeiten freigesetzt werden. Die Integration verbessert die Netzwerksicherheit für Managed Service Provider (MSPs).

Sicher: Erweiterte Sicherheitsprotokolle bieten eine stabile Verteidigungsgrundlage. Der kommerziell akzeptierte Ansatz reduziert das Risiko einer Netzwerkbereitstellung, während ein robuster Kundenservice die Geschäftskontinuität sicherstellt.

Flexibel: Das innovative Produktportfolio bietet kleinen und mittleren Unternehmen die Flexibilität, sich an die sich schnell ändernden Geschäftsbedingungen anzupassen. Erschwingliche Preisvorlagen erfüllen Ihre Anforderungen.

# Mesh Wireless-Begriffe

- Access Point (AP): Ein Gerät in einem Netzwerk, mit dem Benutzer eine drahtlose Verbindung zum Netzwerk herstellen können. Bestimmte Etiketten können je nach Funktion hinzugefügt werden: Primär, Remote, Root, Untergeordnet usw.
- Wireless Mesh Network: Eine Art von Topologie, bei der die Wireless Access Points miteinander verbunden sind, um Informationen weiterzuleiten. Diese Netzwerke arbeiten dynamisch, um die Anforderungen anzupassen und die Konnektivität für alle Benutzer aufrechtzuerhalten.
- Primärer Access Point: Der primäre Access Point ermöglicht die Verwaltung und Steuerung des Wireless-Netzwerks und der Topologie. Es handelt sich dabei um die Bridge zum übrigen externen Netzwerk (normalerweise zum Internet), das einen Internetdienstanbieter (Internet Service Provider, ISP) verwendet. Der primäre Access Point stellt eine direkte Verbindung zum Router vor Ort her, der wiederum Datenverkehr an die WAN-ISP-Schnittstelle weiterleitet. Der primäre Access Point ist der Orchestrator aller APs, die Wireless-Services innerhalb des Mesh-Netzwerks bereitstellen. Es verwaltet Informationen von den APs im Netzwerk, wobei die Verbindungsqualität und die Nachbarinformationen jedes Clients notiert werden, um die beste Entscheidung für die optimale Route für optimierte Wireless-Services zum mobilen Client zu treffen.
- Primär: Der aktuelle WAP, der mit der Verwaltung des WLAN beauftragt ist.
- Preferred Primär: Eine Einstellung, in der ein bestimmter primärer geeigneter Access Point aufgeführt wird. Wenn der primäre Access Point ausfällt, übernimmt der Preferred Primary AP (Bevorzugter primärer Access Point). Wenn der bevorzugte Access Point gesichert ist, wird er nicht automatisch wieder umgeschaltet. Sie müssen keine bevorzugte primäre Priorität festlegen.
- Primär fähiger oder sekundärer Access Point: Ein Access Point mit einer physischen kabelgebundenen Verbindung zum Netzwerk. Dieser AP muss mit Ethernet verbunden sein und kann der primäre Access Point werden, wenn der primäre Access Point ausfällt.
- Mesh Extender: Ein untergeordneter Remote-Access Point im Netzwerk, der nicht mit dem kabelgebundenen Netzwerk verbunden ist.
- Untergeordneter Access Point: Ein allgemeiner Begriff, der auf jeden Mesh-Access Point

angewendet werden kann, der nicht als primärer Access Point konfiguriert ist.

- Übergeordneter Access Point: Ein übergeordneter Access Point ist ein Access Point, der die beste Route zurück zum primären Access Point bereitstellt.
- Untergeordneter Access Point: Ein untergeordneter Access Point ist ein Mesh-Extender, der den übergeordneten Access Point als beste Route zurück zum primären Access Point auswählt.
- Upstream-Zugangspunkt: Ein Upstream-Zugangspunkt ist ein allgemeiner Begriff, der sich auf die Richtung bezieht, die Daten durch APs fließen, wenn sie vom Client zum Server gelangen.
- Downstream-AP: Ein Downstream-Access-Point überträgt Daten aus dem Internet bis zum Client.
- APs am gleichen Standort: Mesh Extender, die sich im Broadcast-Bereich des Backhaul-Kanals befinden.
- Knoten: Ein allgemeiner Begriff, der zur Beschreibung eines Access Points verwendet werden kann. Im Allgemeinen beschreiben Knoten jedes Gerät, das eine Verbindung oder Interaktion innerhalb eines Netzwerks herstellt, oder Informationen senden, empfangen und speichern, mit dem Internet kommunizieren und über eine IP-Adresse verfügen kann. In einem Mesh-Netzwerk gewährleisten optimierte Funkparameter für alle Knoten eine maximale Wireless-Abdeckung und reduzieren gleichzeitig Funkstörungen zwischen Knoten, um eine höhere Datengeschwindigkeit und einen höheren Durchsatz zu erzielen.
- Backhaul: In einem Wireless Mesh-Netzwerk müssen Informationen im Local Area Network (LAN) zu einem kabelgebundenen Access Point gelangen, um ins Internet zu gelangen. Backhaul ist der Prozess, bei dem diese Informationen zum kabelgebundenen Access Point zurückgegeben werden.

# Mesh-Verbindung: AP- und Mesh-Extender-Anordnung

#### Empfehlungen für die Spacing- und Bereitstellungsprozesse

- 1. Wenn möglich sollten Sie Mesh Extenders in die Line-of-Site der primären Access Points einbinden.
- 2. Platzieren Sie nach Möglichkeit die Downstream-Mesh-Extender in der Site des übergeordneten (oder Upstream-) Mesh-Extender.
- 3. Downstream-Mesh-Extender erfordern eine gute/ausgezeichnete Backhaul-SSID-Signalstärke von primären primären Upstream-APs.
- 4. Der Mesh-Extender muss einen SNR-Wert (Signal-to-Noise Ratio) von mindestens 30 aufweisen.
- 5. Beibehaltung des SNR-Mindestwerts zwischen dem Mesh Extender des Nachbarn oder dem primären, betriebsfähigen AP.
- 6. SNR-Backhaul-Informationen sind unter Monitoring > Network Summary > Mesh Extender verfügbar.

7. Vermeiden Sie, den Mesh Extender zu nahe an anderen Mesh Extendern oder anderen primären APs anzubringen.

Während des Betriebs kann der primäre Zugangspunkt einen alternativen Upstream-Zugangspunkt als übergeordnetes Element festlegen, als das beabsichtigte Line-of-Site-Layout, um die gesamte Mesh-Netzwerktopologie zu optimieren.

In der folgenden Tabelle sind die erwarteten Abdeckungsbereiche in einem freien Raum aufgeführt. Wenn Sie Ihr Netzwerk in einem nicht offenen Bereich bereitstellen, reduzieren Sie diese Werte um 20-30 %.

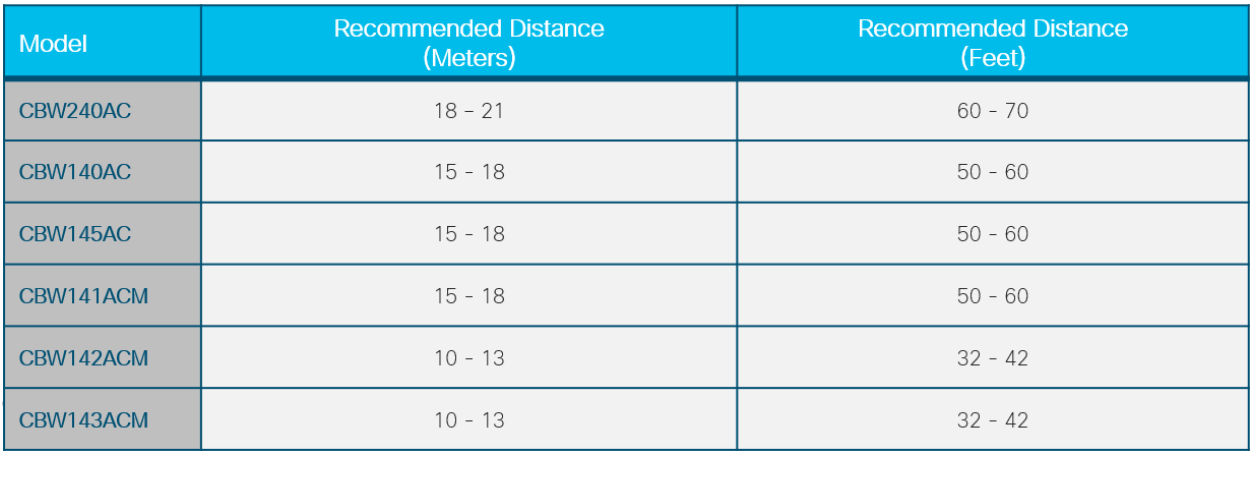

# Leistung: Funkkanalzuweisung

## Anpassung der Funkparameter für die Leistung

- 1. Standard-Mesh-Vorgang (Backhaul)
- 2. Kanal 36 im 5,0-GHz-Frequenzband
- 3. Kanalbreite bei 80 MHz

#### Als Netzwerkadministrator müssen Sie möglicherweise den Standard-Funkkanal deaktivieren. Weitere Informationen finden Sie in den [RF-Kanälen eines Cisco](https://www.cisco.com/c/de_de/support/docs/smb/wireless/CB-Wireless-Mesh/2069-tz-Changing-RF-Channels.html) [Business Wireless Network](https://www.cisco.com/c/de_de/support/docs/smb/wireless/CB-Wireless-Mesh/2069-tz-Changing-RF-Channels.html).

- 2. Die Bereitstellung von primären Access Points für zusätzliche Kapazität bietet folgende Vorteile:
- 3. Zusätzlicher Kapazitäts- und Lastausgleich für das Hauptnetzwerk des LAN
- 4. Wireless-Redundanz bei Ausfall des primären Access Points
- 5. Redundanz und Kapazität für Pool von am gleichen Standort befindlichen Mesh Extendern verfügbar
- 6. Ein konfiguriertes Backhaul auf einem anderen Kanal als dem primären, Peer-fähigen Access Point
- 7. Minimierte Co-Channel-Interferenz einer benachbarten primären und sekundären AP-**Gruppe**

## Minimierung der Auswirkungen nicht autorisierter APs

#### Verbesserung der Leistung von primären Access Points in stark frequentierten Wireless-Bereichen:

- 1. Nicht autorisierte APs können die Leistung von primären APs beeinträchtigen, wenn sie auf demselben Funkkanal übertragen werden, der vom Backhaul verwendet wird.
- 2. Rufen Sie im Administrationsmenü die Menüoption Monitoring > Rogues > Access Points (Überwachung > nicht autorisierte Access Points) auf, um mögliche Konflikte mit primären Access Points anzuzeigen.

Nicht autorisierte APs können zu übermäßigen Benachrichtigungen führen, selbst wenn sie als sicher identifiziert wurden. Es stehen Optionen zur Bezeichnung Ihrer Wireless-Umgebung zur Verfügung. Weitere Informationen finden Sie unter [Identifizieren von nicht autorisierten Clients](https://www.cisco.com/c/de_de/support/docs/smb/wireless/CB-Wireless-Mesh/2074-Rogue-Clients-CBW-Master-AP.html) [in einem Cisco Business Wireless Network](https://www.cisco.com/c/de_de/support/docs/smb/wireless/CB-Wireless-Mesh/2074-Rogue-Clients-CBW-Master-AP.html).

4.

5. Ändern Sie für einen optimalen Betrieb den primären, AP-Kanal in einen weniger ausgelasteten Kanal.

Die Überwachung ist ein Snapshot in der Zeit innerhalb des Betriebskanals der Funkeinheit. Nicht autorisierte APs können auch den Betrieb von Wireless-Clients in Abhängigkeit von ihrer räumlichen Beziehung beeinträchtigen.

#### Optimierung der Kanalnutzung

- 1. Hoher Datenverkehr und hohe Interferenzen beeinträchtigen den optimalen Wireless-Service erheblich.
- 2. Vermeiden Sie eine Kanalnutzung von über 75 % in Umgebungen mit hoher Interferenz.
- 3. Migration zu einem Kanal mit weniger Interferenzen für eine stabilere Betriebsumgebung
- 4. Uberprüfen Sie die Systemprotokolle auf diese Bedingungen, indem Sie zu **Erweitert >** Protokollierung > Protokolle navigieren.

\*RRM-DCLNT-5\_0: 25. Dez. 16:51:34.543: %RM-3-HIGHCHANNEL\_UTIL: rmLrad.c:7678 Interferenz ist am AP hoch: APA453.0E1F.E480 [Stufe: 85] auf Radio: 5 GHz (Radio2)

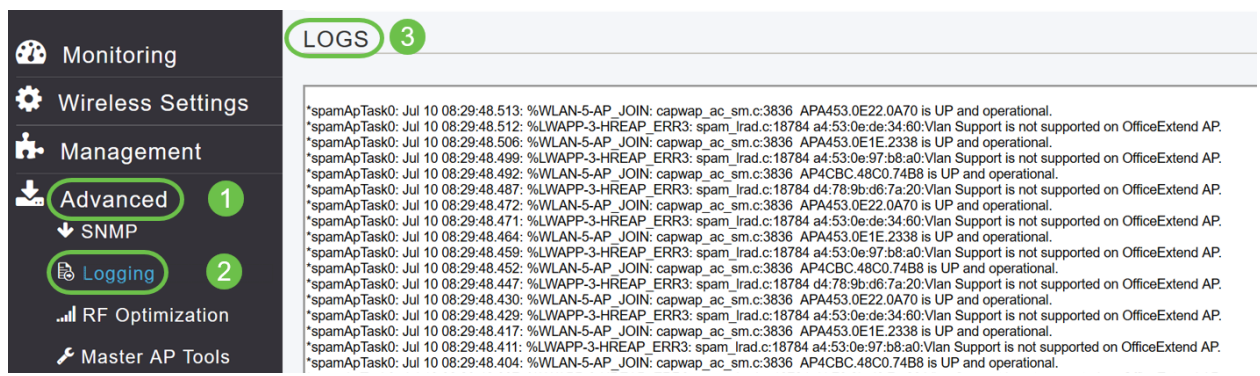

Weitere Informationen finden Sie unter [Einrichten von Syslogs \(System Message Logs\)](https://www.cisco.com/c/de_de/support/docs/smb/wireless/CB-Wireless-Mesh/2064-Setting-Up-System-Message-Logs-CBW.html) [in einem CBW-Netzwerk.](https://www.cisco.com/c/de_de/support/docs/smb/wireless/CB-Wireless-Mesh/2064-Setting-Up-System-Message-Logs-CBW.html)

# Quality of Service: Mesh-Hop-Anzahl

## Überlegungen zur Servicebereitstellung

Bereitstellungsempfehlungen für Mesh-Topologie:

- 1. Sicherstellen der Servicebereitstellung durch die Aufrechterhaltung einer angemessenen Servicebandbreite
- 2. Beschränken Sie die Anzahl der Hops auf das Hauptnetzwerk des LAN. Sie können die Hop-Details überprüfen, indem Sie zu Monitoring > Network Summary > Mesh Extender navigieren.
- 3.
- 4. Datenverkehr: Maximale Entfernung von 4 Hops
- 5. Sprachdatenverkehr: Maximale Entfernung von 2 Hops

# Übertragungsintegrität: HTTP-Image-Aktualisierung

## Überlegungen zum Upgrade von HTTP-Firmware-Images

- 1. Minimierung von HTTP-Upgrade-Konflikten über Wireless
- 2. Stellen Sie sicher, dass der Wireless-Client, der ein Upgrade durchführt, an den primären Access Point angrenzt.
- 3. Stellen Sie sicher, dass der Wireless-Client mit der primären AP-SSID verknüpft und verbunden ist.
- 4. Stellen Sie sicher, dass der Wireless-Client eine hohe Signalstärke hat, die größer als 65 dBm sein muss.
- 5. Stellen Sie sicher, dass der Wireless-Client über eine mindestens gute Verbindungsbewertung verfügt. Diese muss größer als 75 % sein.

#### Diese Faktoren eliminieren Bildübertragungsfehler zum primären Access Point.

## Dauerhafte Image-Download-Fehler?

- 1. Aktualisieren oder schließen Sie die Browserseite.
- 2. Löschen Sie den Browser-Cache, und melden Sie sich erneut beim primären Access Point an.
- 3. Klicken Sie in der primären AP-GUI auf eine andere Seite oder Registerkarte, und versuchen Sie dann erneut, das Firmware-Image auf der Seite Software Update (Software-Aktualisierung) herunterzuladen.
- 4. Wechseln Sie zu einer anderen Browser-Plattform, wenn Sie Fehler auf Firefox haben, dann zu Chrome.

#### **Schlussfolgerung**

Sie haben die empfohlenen Einstellungen für die Bereitstellung der Cisco Business Wireless-Einrichtung gesehen. Sie können das jetzt für die Bereitstellung eines Cisco Business Wireless-Netzwerks verwenden, das Ihren Anforderungen entspricht.

Wenn Sie an anderen Anfänger-Level-Artikeln über CBW interessiert sind, klicken Sie auf einen dieser Links!

[Einführung in Mesh](/content/en/us/support/docs/smb/wireless/CB-Wireless-Mesh/1768-tzep-Cisco-Business-Introduces-Wireless-Mesh-Networking.html) [Häufig gestellte Fragen](https://www.cisco.com/c/de_de/support/docs/smb/wireless/CB-Wireless-Mesh/1769-tz-Frequently-Asked-Questions-for-a-Cisco-Business-Mesh-Network.html) [Cisco Business Wireless Model Decoder](https://www.cisco.com/c/de_de/support/docs/smb/wireless/CB-Wireless-Mesh/1776-CBW-PID-Decoder.html) [Tipps zum](https://www.cisco.com/c/de_de/support/docs/smb/wireless/CB-Wireless-Mesh/1873-tz-Reboot-Tips-for-Cisco-Business-Wireless-Access-Points.html) [Neustart](https://www.cisco.com/c/de_de/support/docs/smb/wireless/CB-Wireless-Mesh/1873-tz-Reboot-Tips-for-Cisco-Business-Wireless-Access-Points.html) [Auf Werkseinstellungen zurücksetzen](/content/en/us/support/docs/smb/wireless/CB-Wireless-Mesh/2120-reset-to-factory-default-cbw.html) [Tag Null: Konfiguration über App/Web](https://www.cisco.com/c/de_de/support/docs/smb/wireless/CB-Wireless-Mesh/1771-1906-day-zero-config.html) [Mobile App](https://www.cisco.com/c/de_de/support/docs/smb/wireless/CB-Wireless-Mesh/2117-mobile-app-vs-web-ui-cbw-support.html ) [und Web-Benutzeroberfläche](https://www.cisco.com/c/de_de/support/docs/smb/wireless/CB-Wireless-Mesh/2117-mobile-app-vs-web-ui-cbw-support.html ) [Listen zulassen](https://www.cisco.com/c/de_de/support/docs/smb/wireless/CB-Wireless-Mesh/2126-Whitelists-cbw-Mesh-Network.html) [Software aktualisieren](/content/en/us/support/docs/smb/wireless/CB-Wireless-Mesh/2063-Upgrade-software-of-CBW-access-point.html) [Machen Sie sich mit der](https://www.cisco.com/c/de_de/support/docs/smb/wireless/CB-Wireless-Mesh/2084-Get-familiar-with-Cisco-Business-Mobile-App.html) [CBW-App vertraut](https://www.cisco.com/c/de_de/support/docs/smb/wireless/CB-Wireless-Mesh/2084-Get-familiar-with-Cisco-Business-Mobile-App.html) [Fehlerbehebung](https://www.cisco.com/c/de_de/support/docs/smb/wireless/CB-Wireless-Mesh/2109-tz-troubleshooting-CBW-Mesh-Network.html) [Zeiteinstellungen](https://www.cisco.com/c/de_de/support/docs/smb/wireless/CB-Wireless-Mesh/2130-Configure-Time-Settings-CBW.html) [Fehlerbehebung: rote LED](https://www.cisco.com/c/de_de/support/docs/smb/wireless/CB-Wireless-Mesh/kmgmt-2322-flashing-red-LED-pattern-day-zero-setup-CBW.html?cachemode=refresh)